# **Motor and Sensor Lab Review**

Sida Wang (sidaw)

# **Individual progress**

 I was responsible for GUI part of the project. I used QT C++ for the GUI. This is the first time that I used QT GUI. In the past, I have used MFC, Matlab GUI, and Java GUI. QT can be supported by multiplatforms, and  $C++$  is my favorite language. So I choose QT  $C++$ .

# **Failed attempt**

 I did something very interesting. I tried to code the whole GUI without plotting it. I thought that it was not difficult because just several classes, several .cpp and .h files. However, there is always big difference between the real life and ideal life. I've made millions of mistakes in the process. Actually, it was not very different, but very detailed. And I think I am not quite good at object-oriented programming. And I plan to study <C++ Primer> during the winter break. After I failed millions of time, I gave up making the GUI with pure coding C++.

# **The art of GUI Design**

 I love GUI design, not only because the fancy technology, but also because I love the design ideas. For example, golden ratio ( $\sim$  = 0.618) is very important in GUI design. Sometimes design is more important than functionalities. I appreciate pretty, and convenient GUI. I hope to learn more about design idea, and art.

# **TTY**

I am also very interested in "tty". As a freshman for Ubuntu, I wonder what it is at the very beginning. And I searched on Google, and I learned several commands about tty.

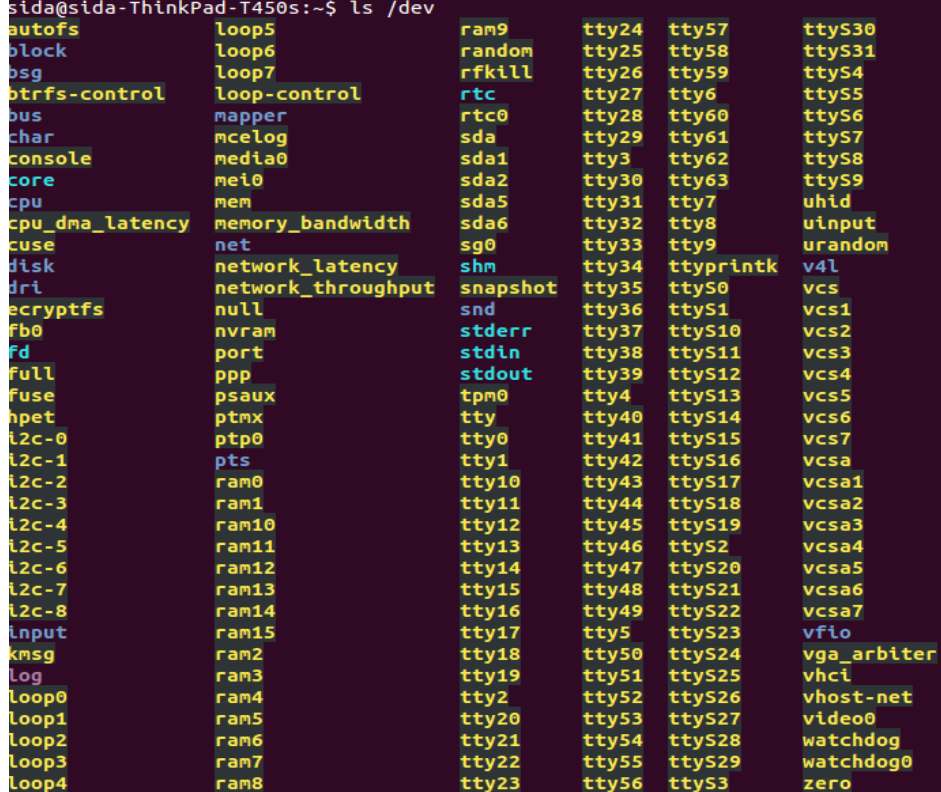

There are many ttys. And I wonder where I am. So I also learned a command:

sida@sida-ThinkPad-T450s:~\$ tty /dev/pts/0  $sida@sida-ThinkPad-T450s:-$$ 

And if I want to use pure command lines, I can just "Ctrl  $+$  Alt  $+$  F1 / F2/ F3/ F4/ F5/ F6", and go into tty1 / 2 / 3 / 4 / 5 / 6. But I still wonder where is tty20 ... etc.

> sida@sida-ThinkPad-T450s:~\$ who  $\frac{t}{t}$ sida 2015-10-16 23:51 sida  $: 0$  $2015 - 10 - 16$   $23:13$  (:0) sida  $2015 - 10 - 16$   $23:20$  (:0) sida@sida-ThinkPad-T450s:~\$

I think this is also very interesting. In order to learn more, I also typed:

sida@sida-ThinkPad-T450s:~\$ whatis who who  $(1)$ - show who is logged on sida@sida-ThinkPad-T450s:~\$ whereis who who: /usr/bin/who /usr/bin/X11/who /usr/share/man/man1/who.1.gz

OK, I think this is enough for tty.

# **My GUI:**

My GUI is like:

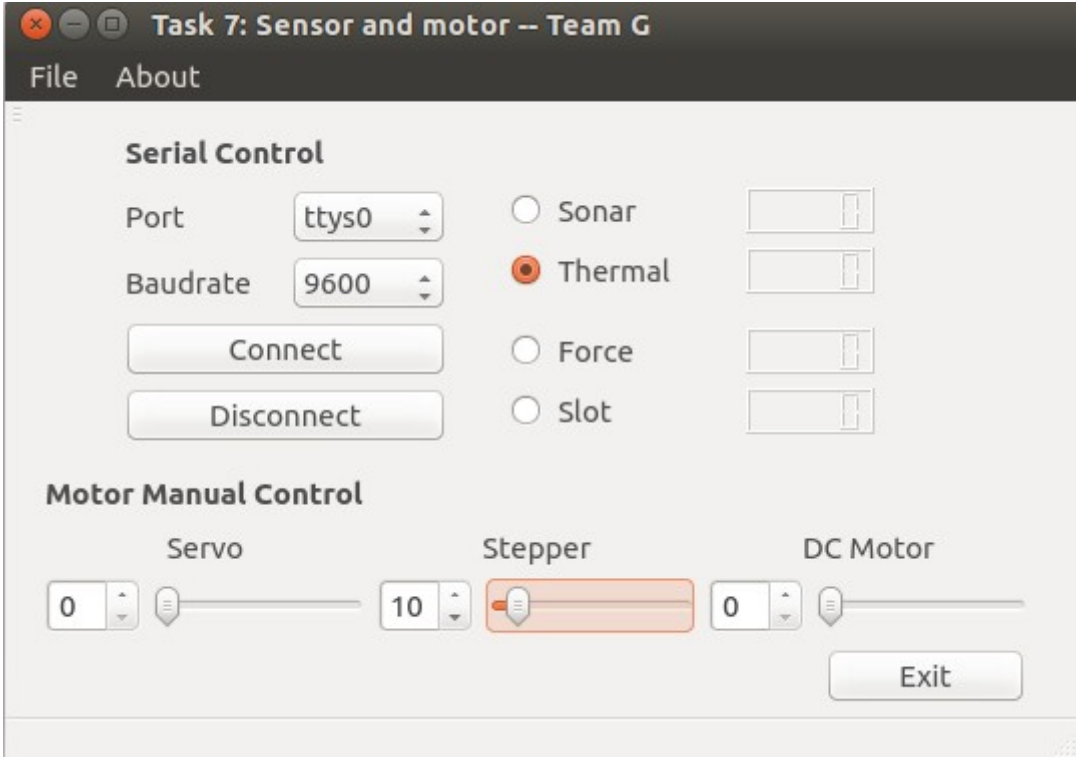

#### **Hardware**

 I found it interesting until this part, because up to now is pure software. For the next part, I don't think I can do it very well, because I have no background for circuit. The other 4 students in our group are responsibility for circuit design and sensor and motor realization. After the lab, I called my friend for help in the field of circuit. He told me that circuit is just boolean classes, and I can use 1 or 0 to determine which one is on and which one is off. I think in this way, I can understand the circuit better.

#### **Merge the code:**

 I am also participated in merging the code. First, I changed each students' format of coding. There is pep8 coding format for Python, which has specific rules to write clean and pretty code. I think there must be similar rules for C++. And merging code is kind of art, and I classified different functions and make the code prettier.

#### **Connect qt and arduino**

 Furthermore, I connected qt and arduino. There is youtube video to show how to connect it. And I successfully connected, and I also transferred values between qt and arduino.

# **Failures**

 However, I failed to change the format of the signals between qt and arduino. So I failed to read the value of sensor. I feel sorry to our group...

#### **Future plan:**

I have used Ubuntu for several weeks, and I do love this fance OS!!! And I also installed IntraFace, openCV, etc. I hope to explore the field of Detection of Turtlebots!!!

Furthermore, I will communicate more with my teammates. To talk, always listen to them, and hope we will have great year in CMU MRSD!